### **Technical Support**

For Connection support, contact:

**TIP:** If you forget your PIN, sign in to the Cisco PCA and browse to the Personal Preferences page in the Messaging Assistant to change it.

The Cisco PCA URL is:

### adraha **CISCO**

Cisco and the Cisco logo are trademarks or registered trademarks of Cisco and/or its affiliates in the U.S. and other countries. To view a list of Cisco trademarks, go to this URL: [www.cisco.com/go/trademarks](http://www.cisco.com/go/trademarks). Third-party trademarks mentioned are the property of their respective owners. The use of the word partner does not imply a partnership relationship between Cisco and any other company. (1110R)

© 2012 Cisco Systems, Inc. All rights reserved.

OL-21689-01

### admin. CISCO.

### **RELEASE 9.X**

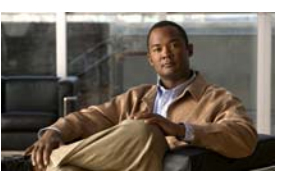

### **Cisco Unity Connection Voice Commands**

#### **Published June 2012**

 This card lists frequently used voice commands for managing Cisco Unity Connection messages and user preferences by phone.

### **Accessing Connection**

**1.** Call Cisco Unity Connection. From your desk phone, dial:

From another phone within your organization, dial:

From outside your organization, dial:

- **2.** If you are calling from another phone within your organization or from outside your organization, press **\*** when Connection answers.
- **3.** If prompted, enter your Cisco Unity Connection ID (usually your desk <sup>p</sup>hone extension), and press **#**.
- **4.** Enter your PIN, and press **#**.

# **Playing Messages**

#### **While listening to the Main menu, say:**

"Play messages" (for all messages)

**Or a combination of these options** "Play

- <new **or** saved **or** deleted>
- <urgent **or** private **or** urgent and private>
- <voice messages **or** emails\* **or** faxes\* **or** external messages\* **or** receipts **or** meetings\*>"

**Or a combination of these options, for messages from Connection users** "Play

- <new **or** saved **or** deleted>
- <urgent **or** private **or** urgent and private>
- messages from <name of Connection users"

\*Not available on some systems

### **Message Playback**

#### **During or after message playback, say:**

"Repeat message"

"Next message"

"Previous message"

"Save"

"Delete"

"Reply" **or** "Reply to all"

"Forward"

"Mark new"

"Message properties"

"List recipients" (Connection 8.5 and later) "Call sender"\*

"Resend" (to resend the original message after you receive a nondelivery receipt)

## **Sending a Message**

#### **While listening to the Main Menu, say:**

"Send a message"

"Send <urgent **or** private **or** urgent and private> message to <name of Connection user>"

#### **After addressing and recording the message, say:**

"Send"

"Edit message"

"Review message properties" (to hear only message properties)

"Review message" (to hear the recorded message and message properties) "Edit recipients"

"Set <urgent **or** private **or** urgent and private>"

"Cancel <urgent **or** private **or** urgent and private>"

"Set receipt"

"Cancel receipt"

"Future delivery"

"Cancel future delivery"

# **Placing Calls**

#### **While listening to the Main Menu, say:**

"Call <name of Connection user>"

"Call <extension>" (Say each digit individually. For example, say "One, zero, zero" not "One hundred.")

"Call <name of contact> at <home **or** work **or** mobile>"

# **Universal Commands**

#### **Say these commands anytime:**

"Cancel"

- "Main menu" (to return to Main menu)
- "Repeat" (to repeat message or menu prompts)

"Pause" **or** "Resume"

"End call" **or** "Goodbye"

"Help" (for help with voice commands)

# **Other Commands**

#### **While listening to the Main menu, say:**

"Play <greeting name> greeting"

"Record <greeting name> greeting"

"Turn on <greeting name> greeting" (to enable the greeting indefinitely)

"Turn on <greeting name> greeting until <date>"

"Turn off <greeting name> greeting"

"Change my PIN"

"List my number in the directory"

"Do not list my number in the directory"

"Play my recorded name"

"Change my recorded name"

"Empty Deleted Items folder"\*

"Touchtone conversation" (switches to phone keypad input for remainder of call)

"Setup options" (switches to phone keypad input; to switch back, keep pressing \* until you hear "Voice command conversation") "Tutorial" (to access a set of tutorials on working with voice commands)